## **PowerSchool**

## Welcome to the Lakeland Ridge PowerSchool Portal

PowerSchool Portal provides parents and students access to information such as attendance, assignment descriptions, due dates, and student progress. This information can assist parents in helping students achieve their learning goals.

Sign in through the Lakeland website home page:

- 1. Go to <a href="http://www.lakelandridge.ca">http://www.lakelandridge.ca</a>
- 2. Scroll down to PowerSchool and click on the PowerSchool link
- 3. Click on <a href="https://powerschool.eips.ca/public">https://powerschool.eips.ca/public</a> and the portal logon window will appear

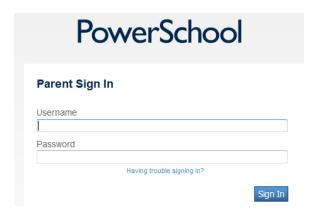

The username and password provided allow secure access to the PowerSchool portal and information about students' progress. Please note parents/guardians have the ability to create a single login for all students in the family, attending different schools. If you forget your username and password, please contact the school directly.

## Viewing Grades and Attendance:

On the main menu, click **Grades and Attendance**. Please note that the e-mail application is not available.

## Scores Page

Specific and helpful information about student progress is on the **Scores** page, to access it click the blue hyperlinked (- -) in the applicable grade column. There you will find due dates, categories, assignments, codes, and information about outcomes and assessment methods. Comments and symbols appearing on this page present a profile of student work habits, indicating late or missing assignments.

A "Final Grade" will not appear until the end of the course. Teachers use best evidence of student learning to determine final grades. Students who demonstrate improved performance later in the course will have that evidence of learning reflected in their grade.

Refer to the marks, comments or scores on individual assessments or assignments. Encourage students to complete missing work and to target weaker areas for improvement.

The **Codes** provided on the **Scores** page are as follows:

- Collected assignment has been collected
- Assignment Not Included in Final Grade assignment is formative (practice), or for a variety of reasons not included in the student's grade
- Late student submitted the work late
- Missing assignment has not yet been submitted
- **Exempt** score for this assessment will not be included in the grade

Other codes used by the teacher may appear. The explanations for these codes are provided in the description at the top of the *Scores* page. If not, please contact the teacher.

Links to teacher comments and assignment descriptions, may also be available on this page. Click on any blue hyperlink showing in the description, category, assignment, or score columns. A pop-up window with information appears. Click on a hyperlinked score, such as 8/10, to read teacher comments.